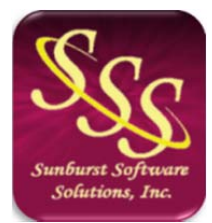

Sunburst Software Solutions, Inc. 2378 Dane Hill Road West Charleston, VT 05872 (888) 348-2877 sales@sunburstsoftwaresolutions.com http://www.sunburstsoftwaresolutions.com

# **Construction Application for Payment Solution Installation Errors**

These are common installation error messages that you could encounter; especially when entering your Construction Application for Payment Solution license information.

## **Please insert the install CD in the drive and try again.**

Please ensure that the installation CD is in the drive.

# **Invalid Path Name Specified, try again.**

The path name for the data is illegal. A path name is your drive letter, followed by a colon and a back slash, followed by the path; for example: C:\Program Files\CAPS.

## **Invalid Name.**

The name of the company may not be left blank. Please be sure that you have entered your company name exactly as shown on the letter (email) you received with your software, using upper and lower case letters. This error has been eliminated for those who have purchased the CD version of the program, as your company name now comes programmed into your software.

#### **Invalid Serial Number.**

The serial number that you have entered is not correct; please double-check this. Verify that the serial number has been entered exactly as shown on the letter (email) received with your software; using upper and lower case letters. This error has been eliminated for those who have purchased the CD version of the program, as the serial number now comes programmed into your software.

#### **Invalid License Key.**

The license key is not the correct length. Verify that the license key has been entered exactly as shown on the letter (email) received with your software; using upper and lower case letters. This error has been eliminated for those who have purchased the CD version of the program, as the license key now comes preprogrammed into your software.

**Invalid Company Name, Serial Number, and License Key. These all must be entered as shown on your cover page (email); spacing, upper/lower case, and punctuation matter.**  Make sure that each of these elements have been entered correctly; using upper and lower case letters. This error has been eliminated for those who have purchased the CD version of the program, as this information now comes preprogrammed into your software from information you gave at the time of your order and is shown on your cover letter (email). You would receive this error if you changed any of the elements. If the company name is somehow incorrect, you must contact us.

## **Invalid CD Drive Letter.**

The drive is not recognized as a valid CD.

# **QuickBooks Error Code 8007007E. Error Description: Specified Module could not be found.**

The QuickBooks request processor (how our software "talks" with QuickBooks) did not install correctly. From the CAPS Help Menu, choose About, and click the Login to Support Area Button - once there, find and download the Request Processor. Complete instructions are provided in the Support Area.